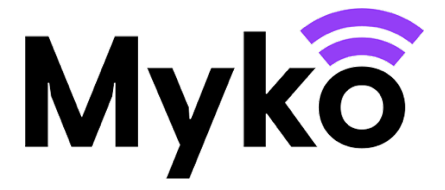

# Wpuszczane żarówki RGB i CCT

Podręcznik pomocy technicznej Myko

Ten dokument wyjaśnia, jak używać właściwości i funkcji charakterystycznych dla wpuszczanych źródeł światła RGB kompatybilnych z systemem Myko.

# Terminologia

● Myko – nazwa marki produktów, aplikacji i

usługi umożliwiającej korzystanie z urządzeń inteligentnych.

• RGB to skrót od "Red, Green, Blue" (czerwony, zielony, niebieski), który oznacza, że dane źródło

może emitować również inne kolory światła poza światłem białym.

● CCT to skrót od Correlated Colour Temperature (skorelowana temperatura barwowa), który oznacza możliwość regulacji temperatury barwowej światła – od ciepłej do zimnej bieli.

• "Konfiguracja" oznacza proces dodawania produktu do konta użytkownika.

● Kod QR to dwuwymiarowy kod kreskowy nadrukowany na produkcie i skróconej instrukcji obsługi, który można zeskanować za pomocą

aplikacji Myko w celu wykrycia i konfiguracji produktu.

### Właściwe produkty

Ten dokument ma zastosowanie do następujących produktów:

Żarówki CCT • E27 A60 60W • B22 A60 60W • E14 C35 40W • E14 P45 40W • ST64 E27 60W • ST64 B22 60W • GU10 100° 50W • G100 E27 200W • GU10 100° 50W

Żarówki RGBW • E27 A60 60W • B22 A60 60W • E14 C35 40W • GU10 100° 50W • G100 E27 200W • GU10 100° 50W

# Dodawanie produktu do aplikacji Myko

Instrukcje dotyczące dodawania produktu do aplikacji Myko ("konfiguracji") można znaleźć w dokumencie "Konfiguracja produktów – Podręcznik pomocy technicznej Myko". W poniższej sekcji opisano umiejscowienie kodów QR żarówek, które są potrzebne do przeprowadzenia konfiguracji.

## Umiejscowienie kodów QR

- Kod QR jest nadrukowany z boku żarówki.
- Znajduje się też w Skróconej instrukcji obsługi dołączonej do opakowania.

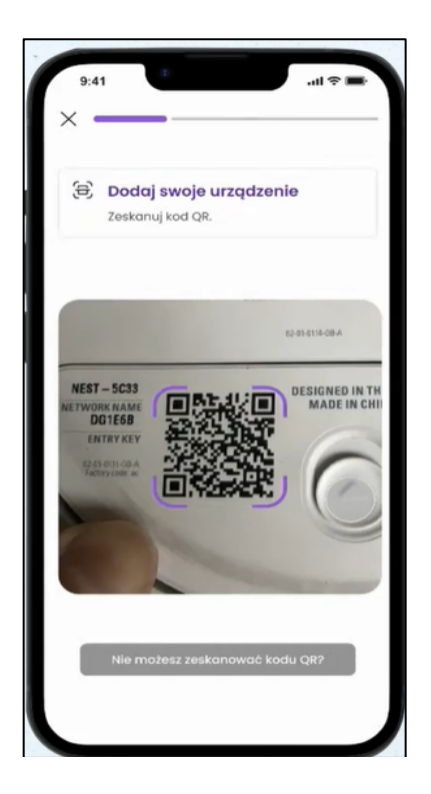

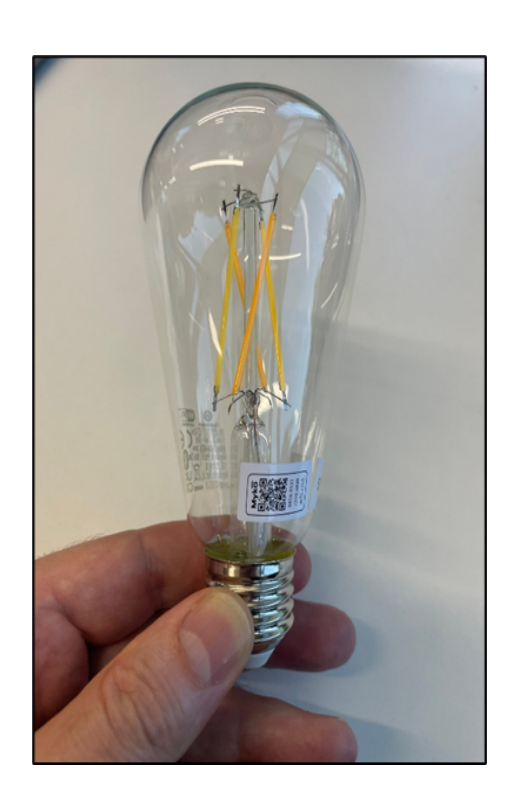

Ekran sterowania wpuszczanym źródłem światła RGB Po pomyślnym dodaniu produktu do konta Myko dotknij pozycji na ekranie urządzeń Myko, aby otworzyć ekran sterowania urządzeniem. Otwórz menu Tryb oświetlenia, znajdujące się u góry ekranu, aby wybrać tryb:

- Biały naciśnij, aby sterować jasnością i temperaturą.
- Kolor naciśnij, aby sterować kolorem.
- Nastrój naciśnij, aby wybrać jeden ze zdefiniowanych programów.

Sterowanie światłem białym – naciśnij tryb oświetlenia, aby uzyskać dostęp.

#### Jasność

#### Za pomocą suwaka ustaw jasność w zakresie 1–100%

#### Temperatura

Przesuwaj palcem wzdłuż łuku, aby wybrać temperaturę bieli:

- **1.** Poniżej 3000K światło ciepłe.
- 2. Powyżej 4000K światło zimne.
- 3. 3500K światło neutralne w zależności od otoczenia, może ono wydawać się ciepłe lub zimne.
- 4. Wybierz zdefiniowany kolor bazowy spośród pięciu okręgów kolorów widocznych poniżej suwaka.

# Opcje sterowania światłem kolorowym

## Jasność

Za pomocą suwaka ustaw jasność w zakresie 1–100%

Wybór koloru – naciśnij tryb oświetlenia, aby uzyskać dostęp

Przesuwaj palcem po kole kolorów, aby wybrać kolor światła. W środku widoczne jest zbliżenie na aktualnie wybrany kolor.

Aby zapisać bieżący kolor jako zdefiniowane ustawienie, naciśnij przycisk **Zapisz kolor** widoczny poniżej zapisanych kolorów, a następnie naciśnij jeden ze zdefiniowanych okręgów.

## Zapisane kolory

Można również ustawić kolor oświetlenia, wybierając jeden z bieżących kolorów ustawionych na zdefiniowanych okręgach.

Opcje sterowania oświetlenia nastrojowego – naciśnij tryb oświetlenia, aby uzyskać dostęp.

#### Wybór nastroju

Naciśnij **Wybrany nastr**ó**j**, aby otworzyć okno dialogowe nastroju. Naciśnij wybrany nastrój oświetlenia, a następnie naciśnij **Wybierz**.

## Jasność

Za pomocą suwaka ustaw jasność w zakresie 1–100%

## Prędkość

W przypadku niektórych nastrojów można również ustawić prędkość, co pozwala kontrolować szybkość zmiany kolorów.

# Ustawienia wpuszczanego źródła światła RGB

Otwórz ekran ustawień produktu, naciskając ikonę Ustawienia widoczną w prawym dolnym rogu ekranu. Poniżej pola tekstowego **Nazwa produktu** widoczne są opcje sterowania zachowaniem źródła światła w razie awarii zasilania.

W obszarze **Zachowanie po włączeniu zasilania** ustaw zachowanie źródła światła po wyłączeniu i ponownym włączeniu zasilania po awarii. Wybierz jeden z dostępnych trybów:

- **Czy jest to domyślna opcja? - Tryb uśpienia ochronnego**  utrzymuje poprzedni stan (włączone/wyłączone) i ustawienia źródła światła. Jeżeli światło było wyłączone przed awarią, pozostanie wyłączone po przywróceniu zasilania. Tryb zalecany w przypadku oświetlenia użytkowanego w pomieszczeniach pełniących rolę sypialni.
- **Tryb bezpieczeństwa**  światło jest ZAWSZE włączane z ustawieniem 3000K/100% jasności po przywróceniu zasilania. Tryb zalecany w przypadku oświetlenia, które NIE jest zwykle obsługiwane za pomocą fizycznego przełącznika.
- **Tryb domyślny**  światło jest ZAWSZE włączone i ustawiane na temperaturę/jasność z poprzedniego uruchomienia. Tryb zalecany w przypadku oświetlenia obsługiwanego zwykle za pomocą fizycznego przełącznika.

Pod ustawieniem "Zachowanie po włączeniu zasilania" (opisanego powyżej) znajdują się sekcje wspólne dla wszystkich produktów Myko.